## **Zusatzfunktionen Gästeabrechnung – Aktivierung**

 $\frac{1}{\text{www.orkaplus.de}} \text{Dis.} \frac{d}{d} \text{D} \text{R} \text{K} \text{A}^+}{\text{Die Zusatzfunktionen werden in den Hauseinstellungen ("Stammdaten/Konstante Daten/Parameter Haus")}$ aktiviert

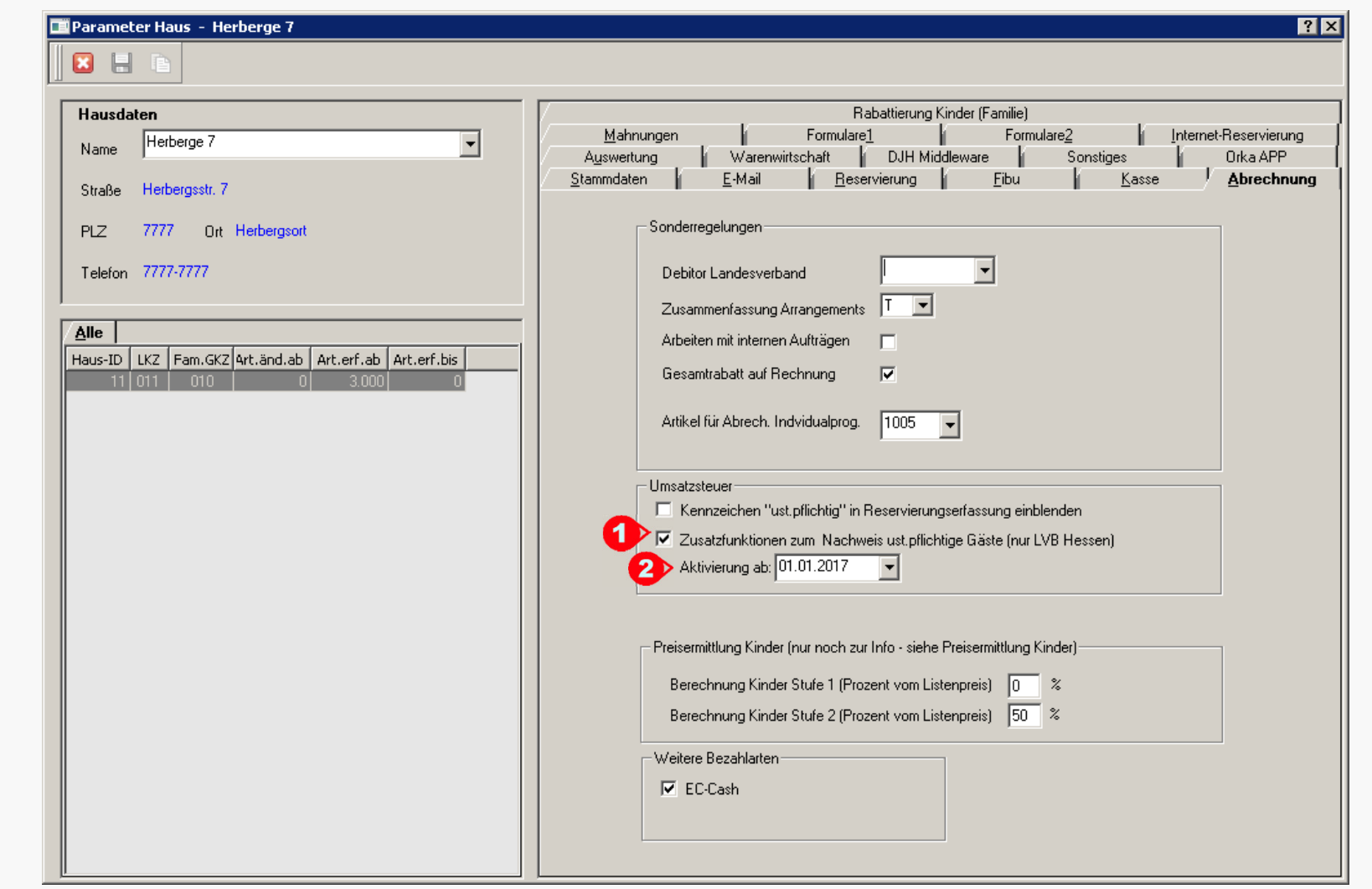

Die Zusatzfunktionen werden per Checkbox ("1") und Startdatum ("2") aktiviert. Ist kein Startdatum hinterlegt, werden die Funktionen sofort aktiviert.

**Zusatzfunktionen Gästeabrechnung**

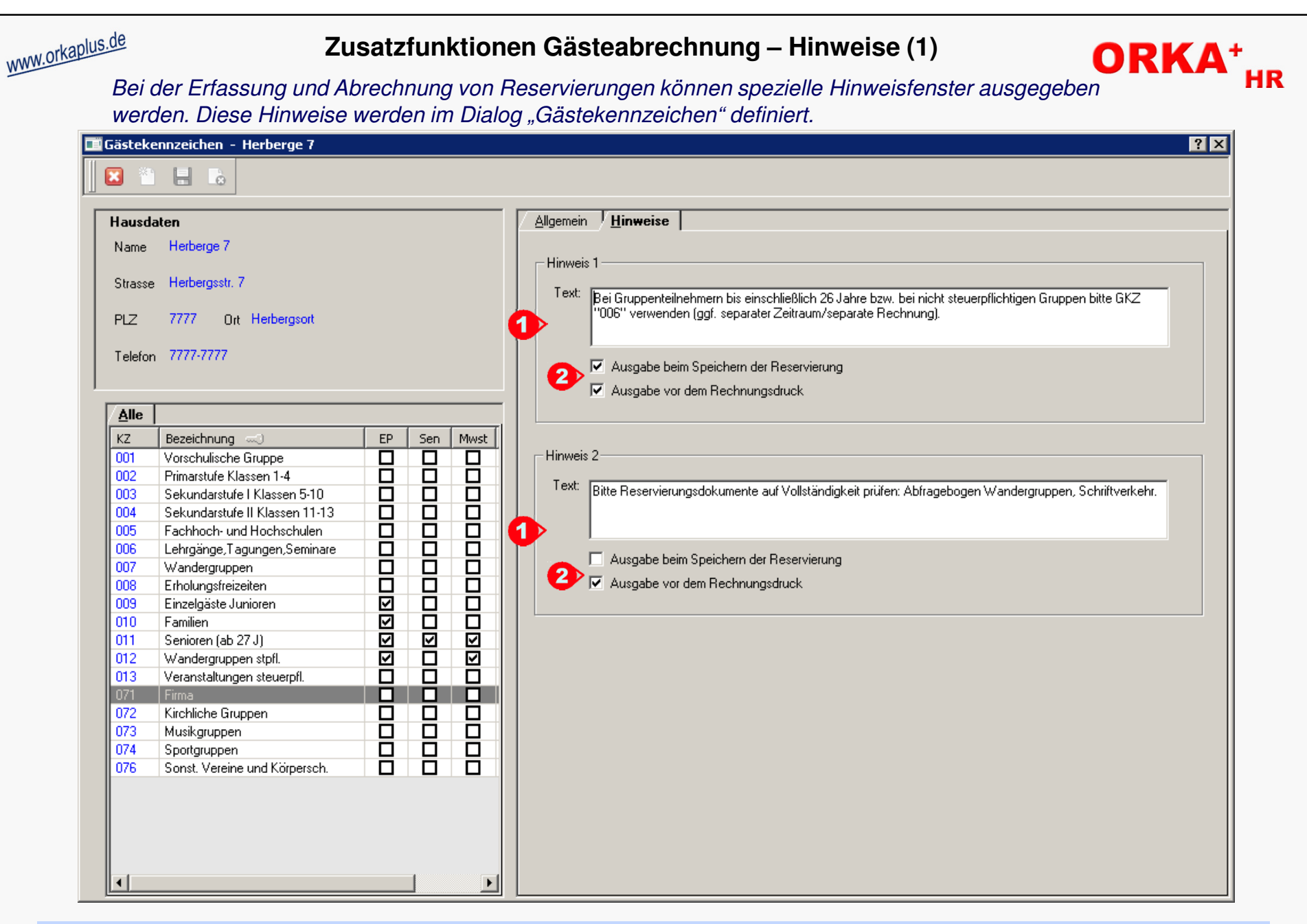

Für jedes Gästekennzeichen können 2 unterschiedliche "Hinweise" ("1") definiert werden. Über die Checkboxen ("**2**") wird festgelegt, ob die Hinweise<br>beim Speichern der Reservierung und/oder vor dem Rechnungsdruck ausgegebe

© 2016 **DAS Software Vertriebs GmbH**

**Zusatzfunktionen Gästeabrechnung**

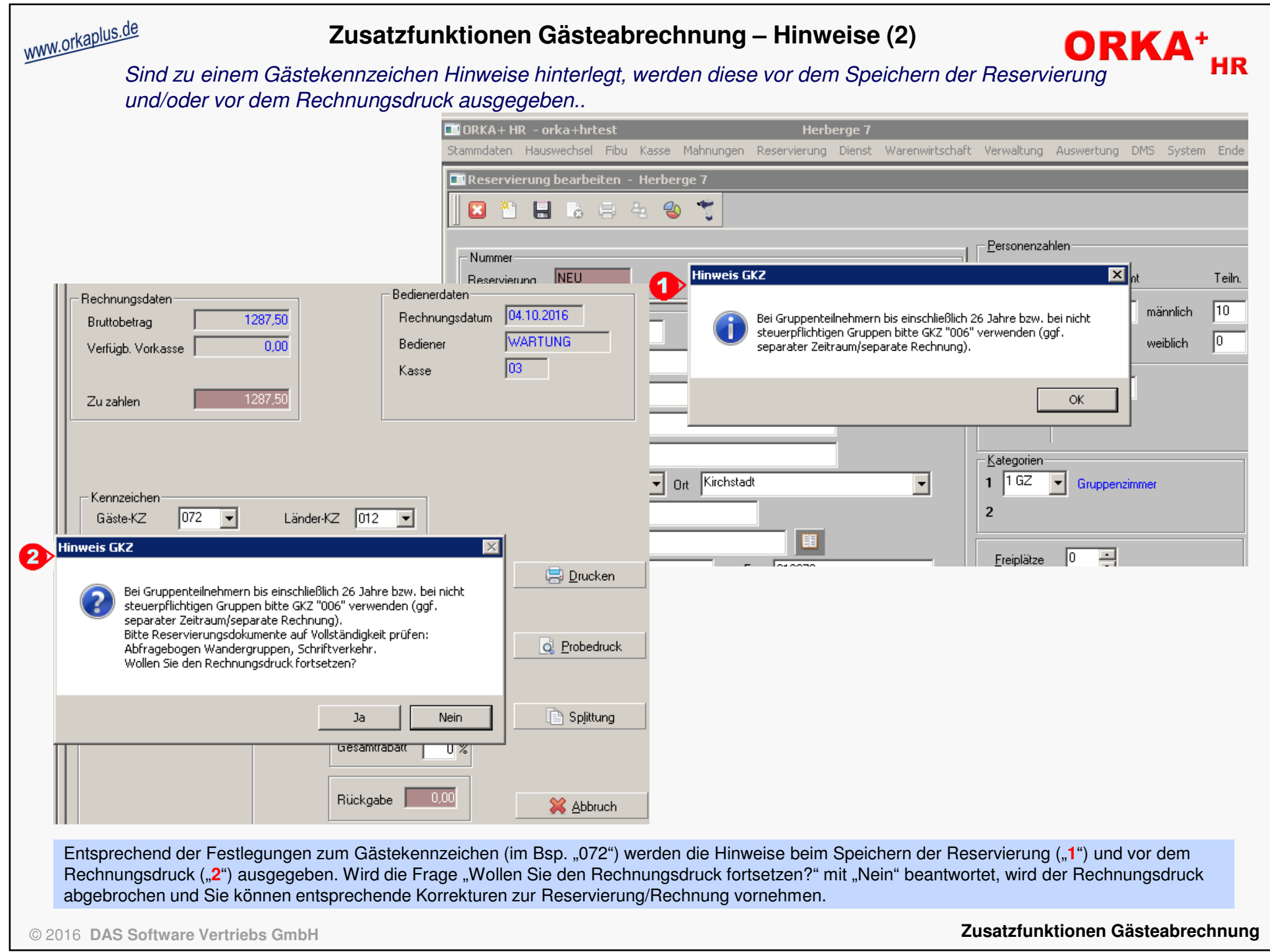

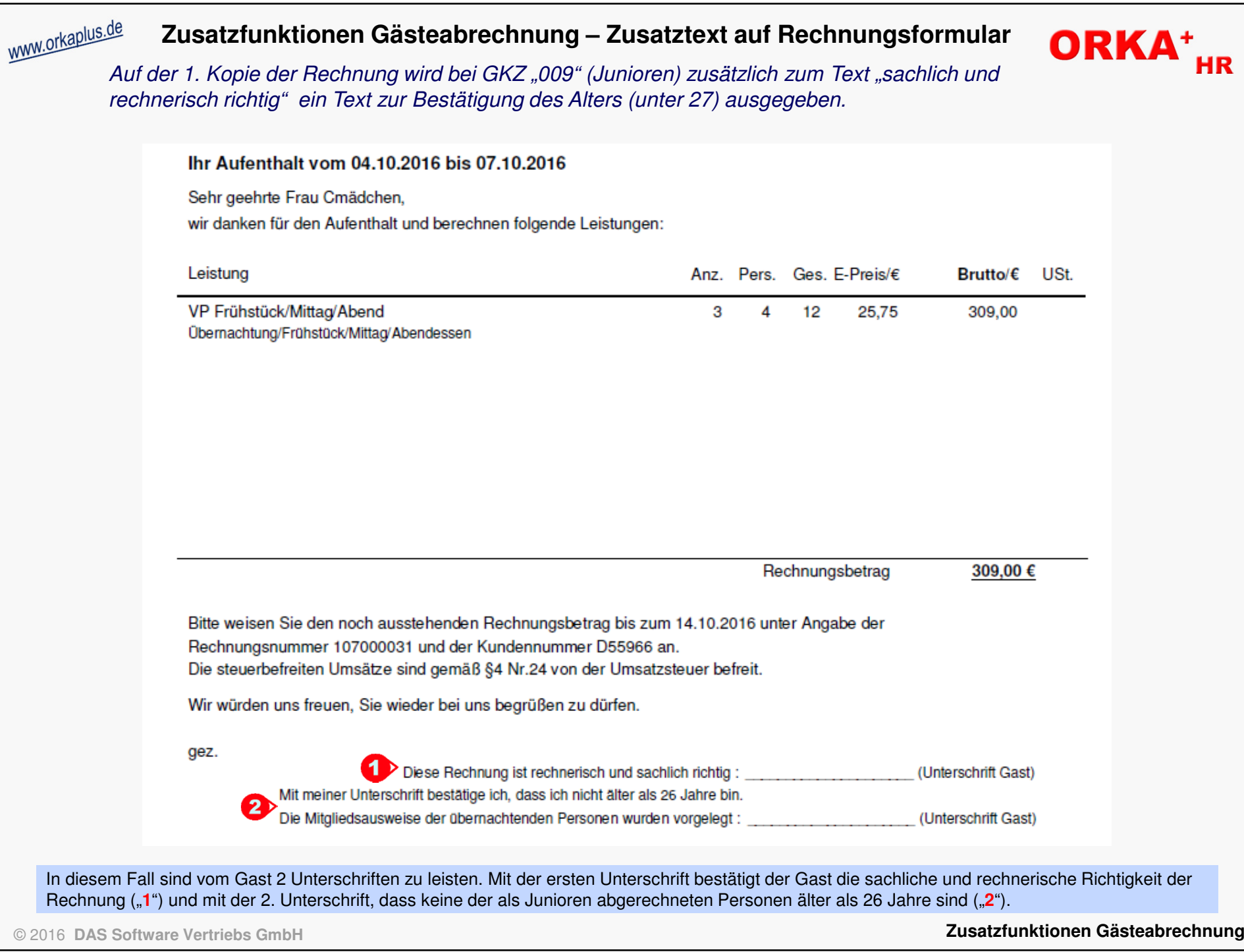

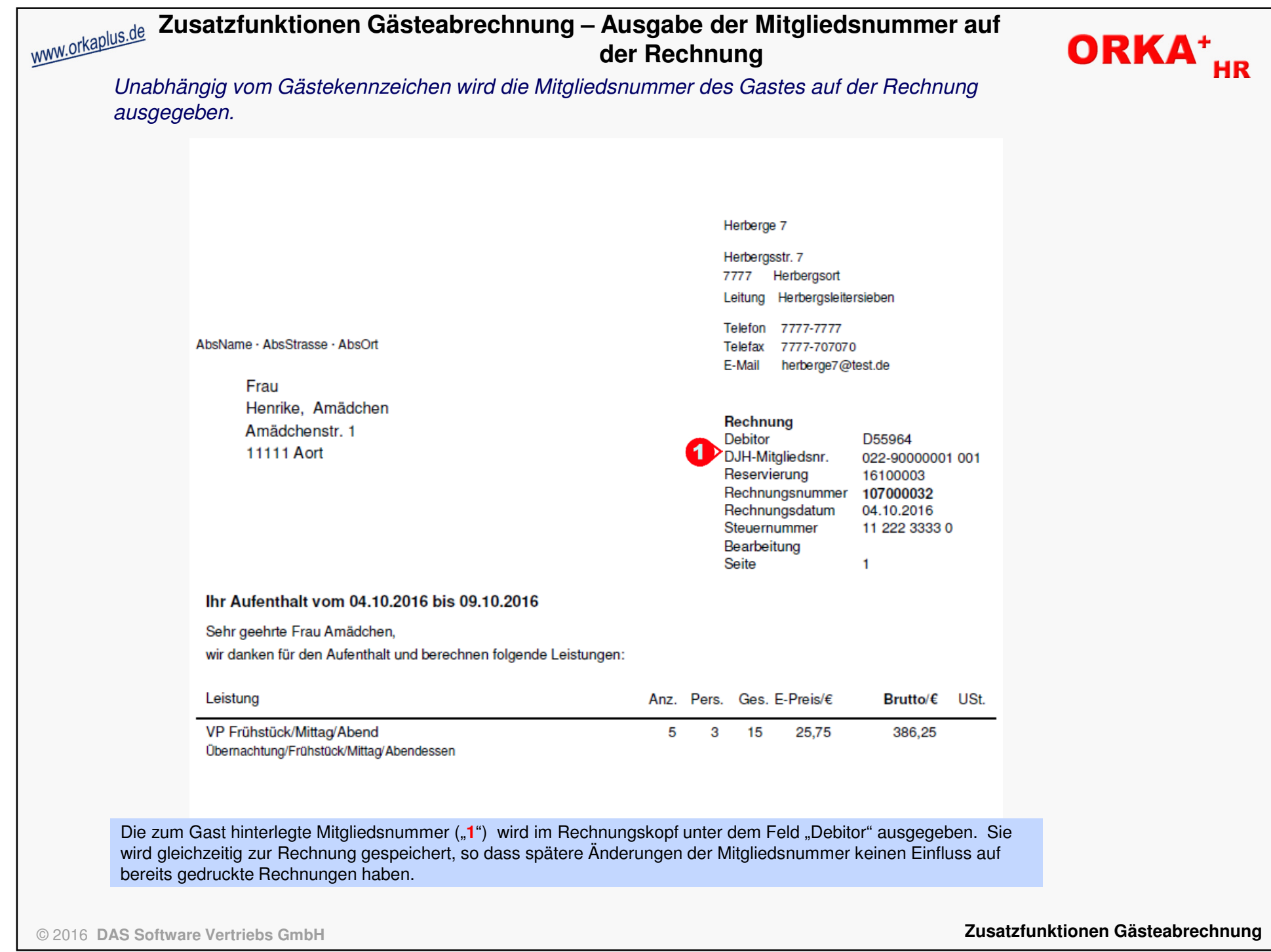

## **Zusatzfunktionen Gästeabrechnung – Ausgabe "Leistungsempfänger" auf der Rechnung** Stimmen Rechnungsanschrift und Gastanschrift nicht überein, wird die Gastanschrift zusätzlich unter der Bezeichnung "Leistungsempfänger" auf der Rechnung ausgegeben. Herberge 7 Herbergsstr, 7 7777 Herbergsort Leitung Herbergsleitersieben Telefon 7777-7777 AbsName · AbsStrasse · AbsOrt Telefax 7777-707070 E-Mail herberge7@test.de Herr **Adam Himmel** Rechnung Kirchstr. 5 **Debitor** D55962 66554 Kirchstadt DJH-Mitaliedsnr. Reservierung 16100001 Rechnungsnummer 107000033 Rechnungsdatum 04.10.2016 Steuernummer 11 222 3333 0 >Leistungsempfänger: Bearbeitung Kirchengemeinde Seite  $\mathbf{1}$ Kirchstr. 5, 66554 Kirchstadt Ihr Aufenthalt vom 04.10.2016 bis 09.10.2016 Sehr geehrter Herr Himmel, wir danken für den Aufenthalt und berechnen folgende Leistungen: Leistung Brutto/€ USt. Anz. Pers. Ges. E-Preis/€ VP Frühstück/Mittag/Abend 5 10 50 25,75 1.287,50 Übernachtung/Frühstück/Mittag/Abendessen Da im o.a. Beispiel Gastanschrift und Rechnungsanschrift voneinander abweichen, wird die Gastanschrift zusätzlich unter "1" ausgeben.

**Zusatzfunktionen Gästeabrechnung**

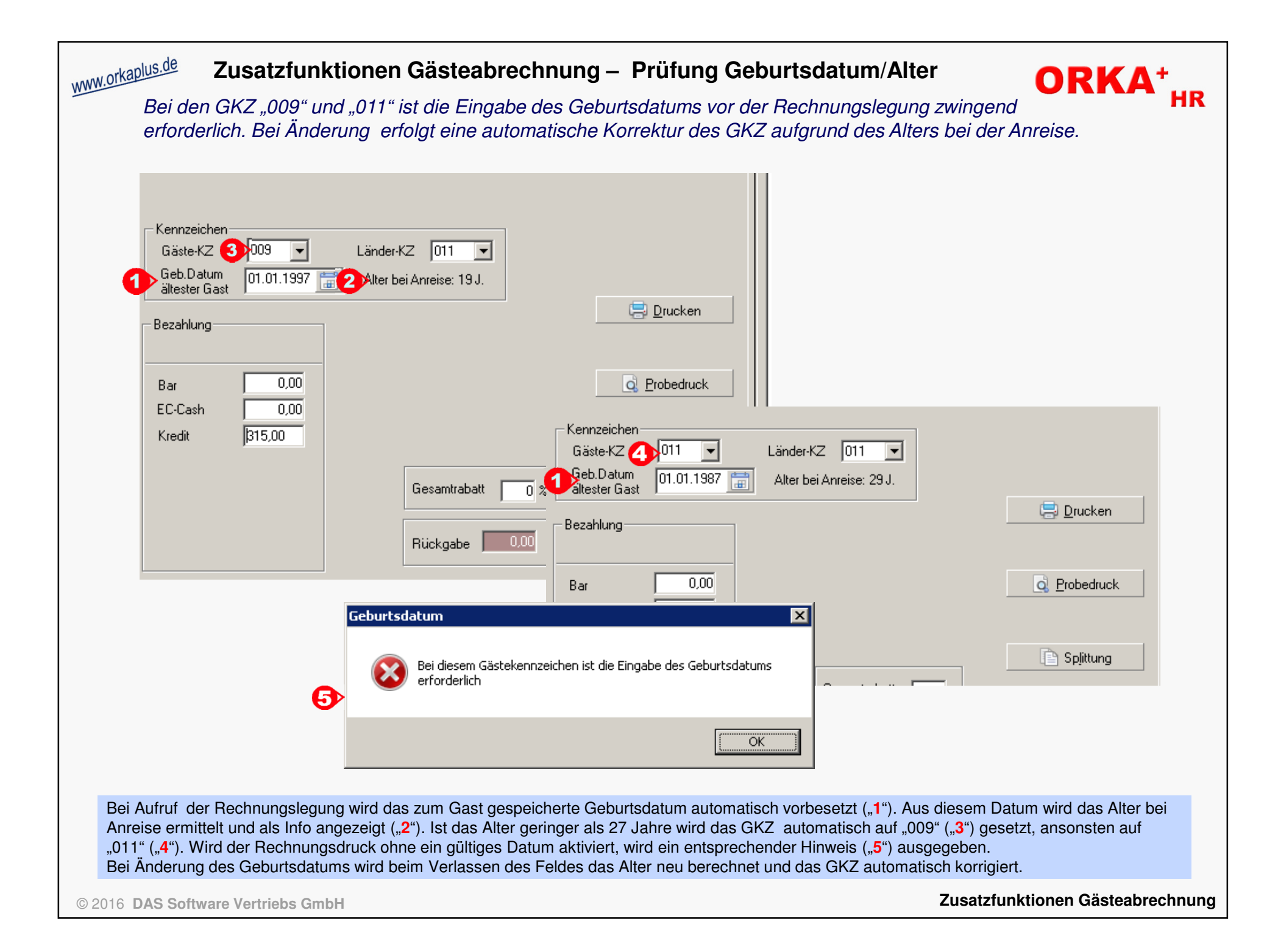

## **Zusatzfunktionen Gästeabrechnung – Dialog "Rechnungen"**

www.orkaplus.de

Ius.<sup>de</sup> Zusatzfunktionen Gästeabrechnung – Dialog "Rechnungen" **ORKA<sup>+</sup>HR**<br>Im Dialog "Rechnungen" (Reservierung/Rechnung) wird im Infobereich das zur Rechnung gespeicherte Geburtsdatum angezeigt und in "Details zur Rechnung" auf der Liste ausgegeben.

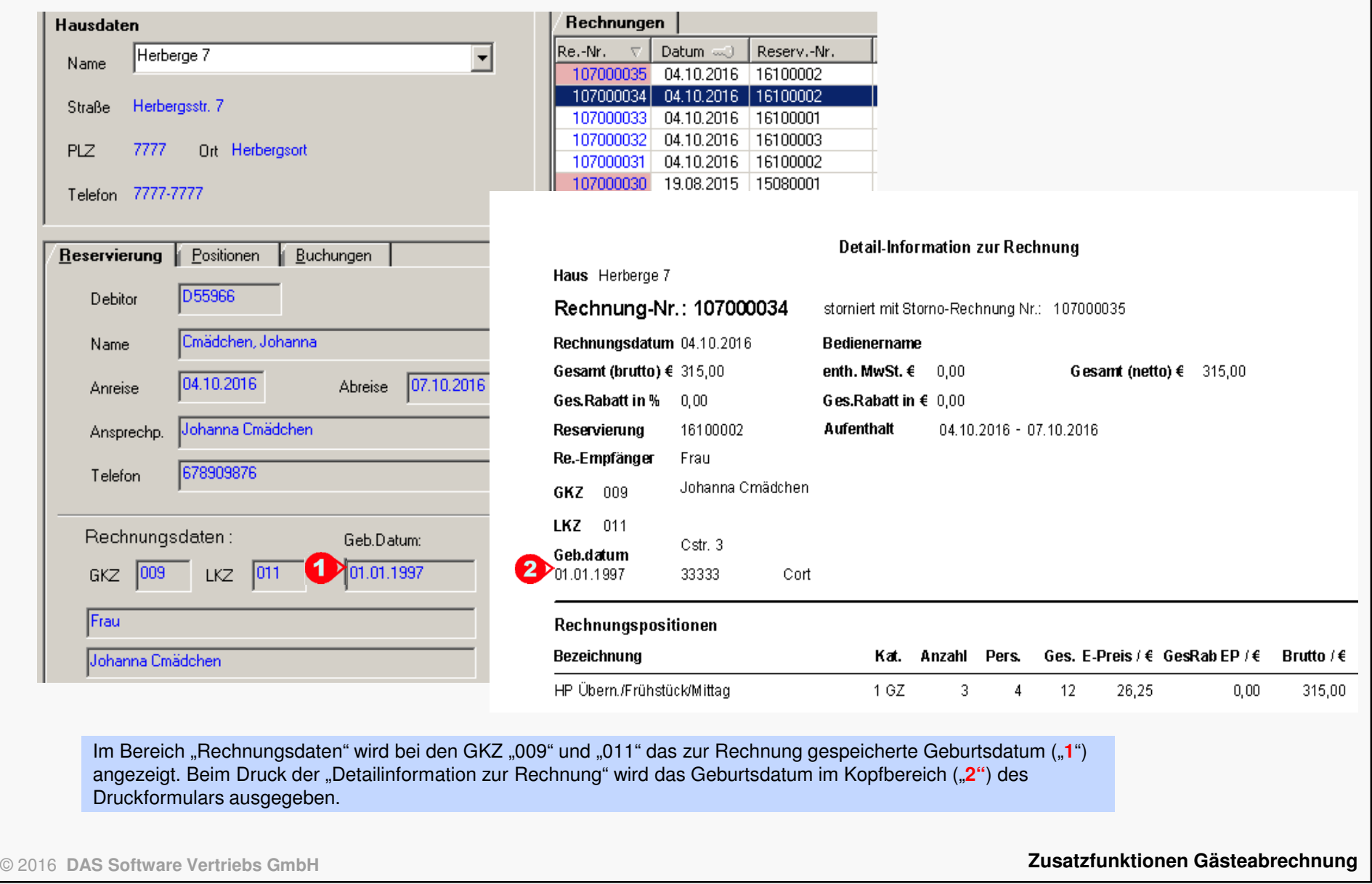

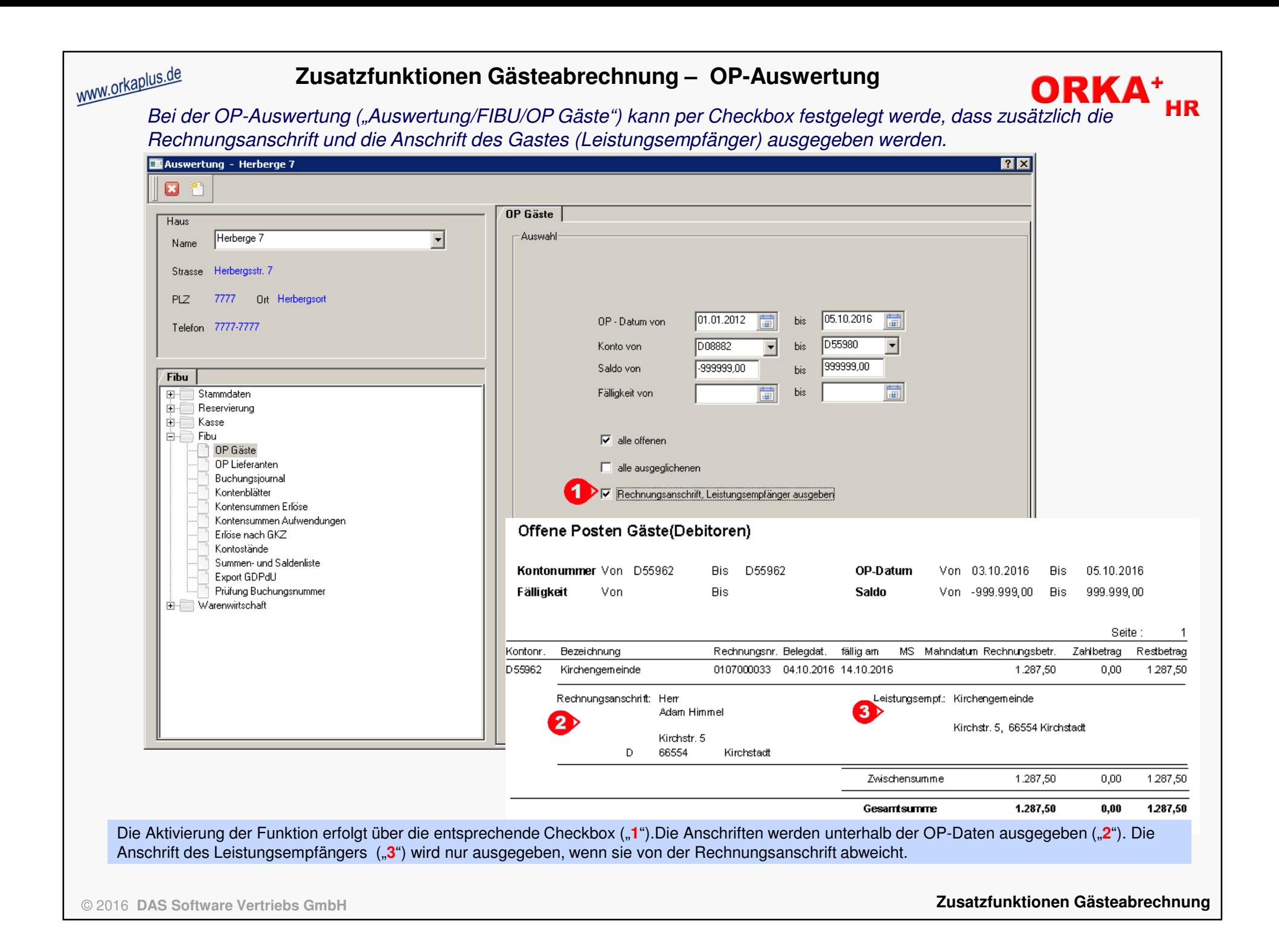